## Moderator viewing a Quick Poll

Last Modified on 07/05/2024 9:18 am EDT

From your project dashboard, click on the project you want to see responses to or click on the event itself to jump into that event. Also from here, you can see the number of posts, participants, and open events on the overall project.

You're well on your way! Click **Next** for the next step.

*2 of 4*

*1 of 4*

If you do go to the project's landing page, click the View button or the Event name for the event that you wish to see. The schedule for the event, number of posts, and users on the event are also displayed here.

*3 of 4*

You will land on the responses page. This will display all responses for the Quick Poll. You can filter to specific posts using the filter bar on the left. To only see new posts, click the "Show only new

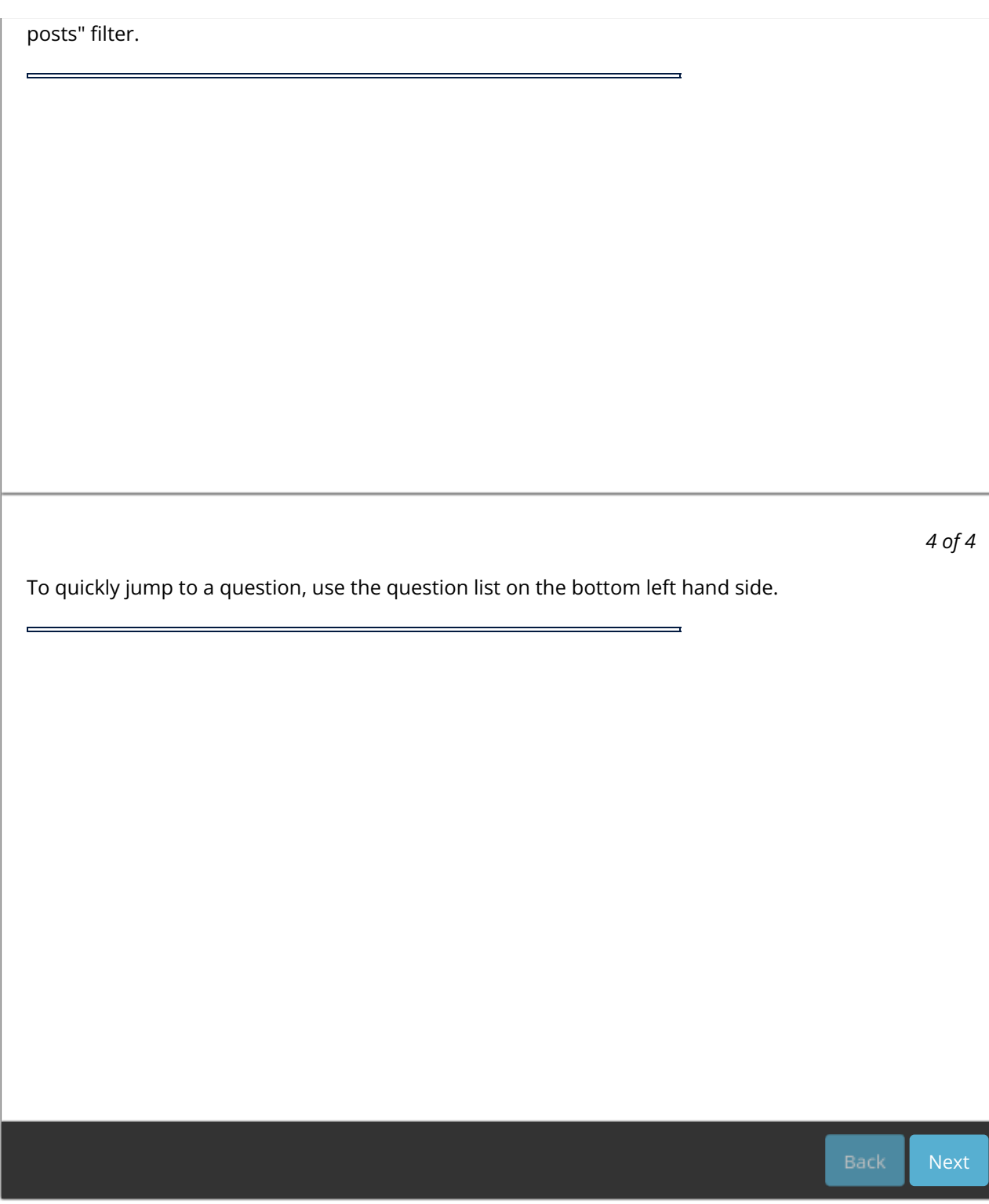